# **Table of Contents**

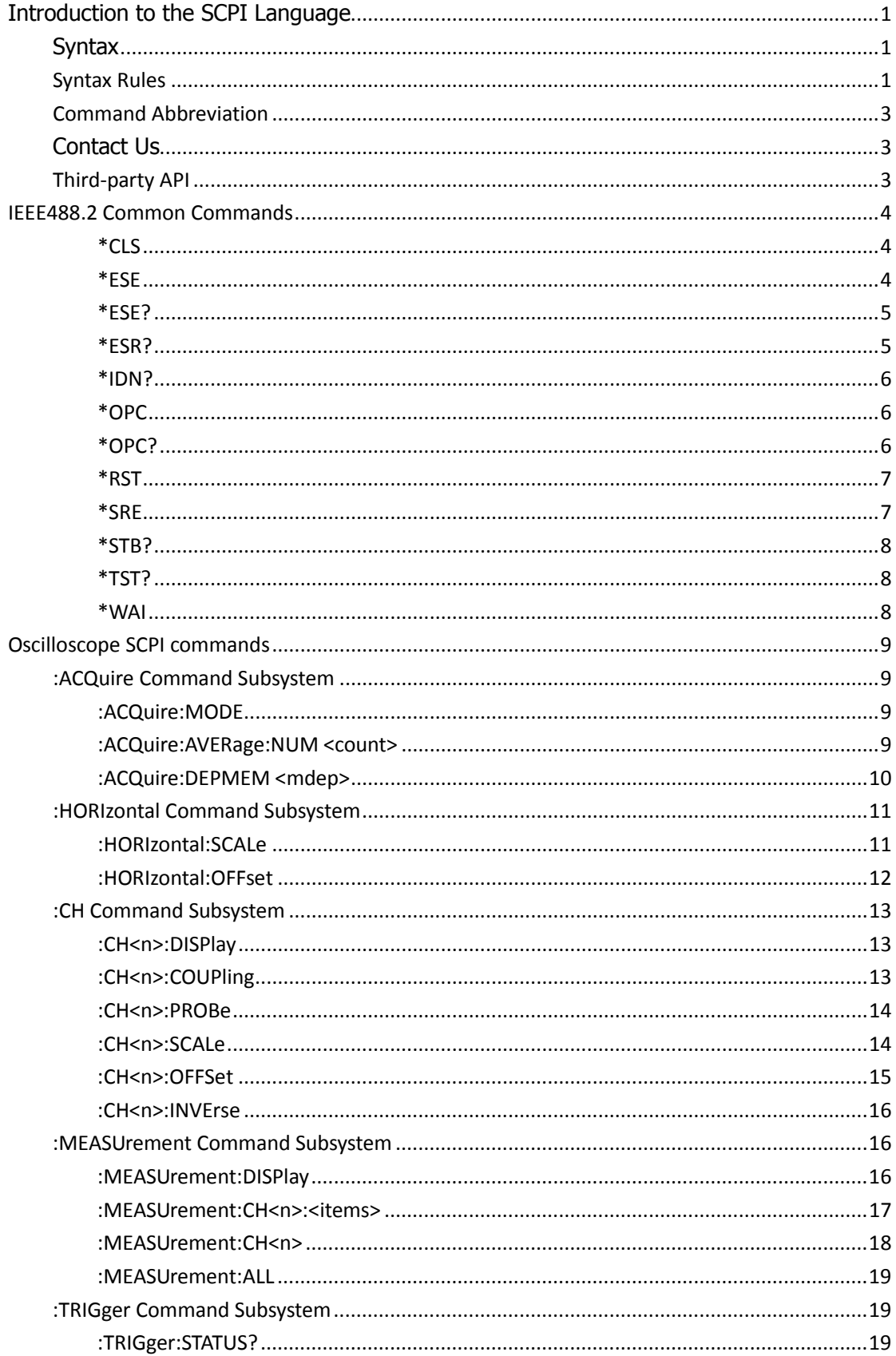

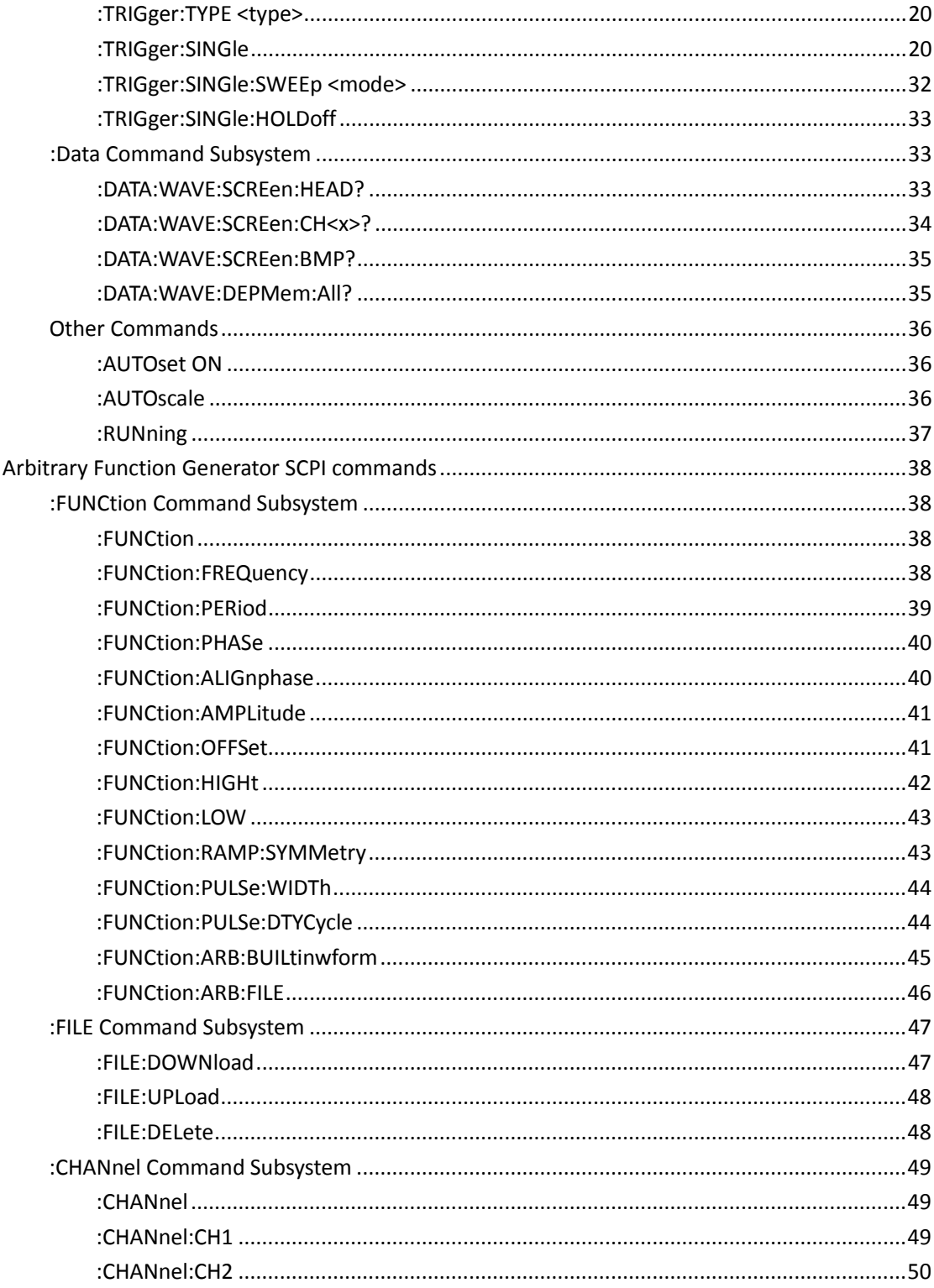

## <span id="page-2-0"></span>Introduction to the SCPI Language

## <span id="page-2-1"></span>Syntax

SCPI commands present a hierarchical tree structure and contain multiple sub-systems, each of which is made up of a root keyword and one or more sub-keywords. The command string usually starts with ":", the keywords are separated by ":" and are followed by the parameter settings available, "?" is added at the end of the command string to indicate query and the command and parameter are separated by "space".

For example, :TRIGger:SINGle:EDGE:SOURce <source> :TRIGger:SINGle:EDGE:SOURce?

**TRIGger** is the root keyword of the command. **SINGle**, **EDGE** and **SOURce** are the second-level, third-level and fourth-level keywords respectively. The command string starts with "**:**" which separates the multiple-level keywords. **<source>** represents parameters available for setting, "**?**" represents query and the command **:**

**TRIGger:SINGle:EDGE:SOURce** and the parameter **<source>** are separated by "space".

## <span id="page-2-2"></span>**Syntax Rules**

SCPI language itself defines a group of sub-system keywords, and at the same time allows users to add or reduce keywords. Those keywords can be some meaningful English words and are easy to remember, which are called mnemonics. Mnemonic has long and short types. The short are the abbreviation of the long.

#### **Rule to format mnemonics:**

- 1) If the letter number of an English word is less than or equal to 4, then the word itself can be the mnemonic.(such as "Free" can be "FREE")
- 2) If the letter number of an English word exceeds 4, then the first four letters will be the mnemonic.(such as "Frequency" can be "FREQ")
- 3) If the forth letter is vowel, then mnemonic uses the former three letters. Vowels consist of a, e, i, o, and u.(such as "Power" can be "POW")
- 4) If it is not a word but a sentence, then use the first letters of the former words and the whole of the last word. (such as "Input Voltage" can be "IVOLtage")

#### **Usage of symbols**

#### 1) Space

The space is used to separate command and parameter.

2) Colon :

If the colon is in front of the first character, it means the following is Root Command. When the colon is set between two keywords, then it means moving from the current level to the next level.

3) \*asterisk

The commands start with asterisk are named Common Command, which is used to execute IEEE488.2 common commands.

4) Braces {}

The parameters enclosed in the braces are optional and are usually separated by the vertical bar "|". When using this command, one of the parameters must be selected.

5) Vertical Bar |

The vertical bar is used to separate multiple parameters and one of the parameters must be selected when using the command.

6) Triangle Brackets < >

The parameter enclosed in the triangle brackets must be replaced by an effective value.

#### **Parameter Type**

#### 1) **Discrete**

The parameter should be one of the values listed. For example, :TRIGger:SINGle:EDGE:SOURce <source> :TRIGger:SINGle:EDGe:SOURce? wherein, <source> can be set to CH1|CH2|EXT|EXT/5 The query returns the abbreviated format: "CH1", "CH2", "EXT", or "EXT/5".

#### 2) **Integer**

Unless otherwise noted, the parameter can be any integer (NR1 format) within the effective value range. Note that, do not set the parameter to a decimal, otherwise errors will occur. For example,

:CH<n>:OFFSet <offset> :CH<n>:OFFSet? wherein, <n> can be set to 1 or 2, represents CH1 or CH2. <offset> can be set to any integer between -2000 and 2000. The query returns any integer between -2000 and 2000.

3) Bool

The parameter could be "OFF", "ON". For example, :CH1:DISPlay <bool> :CH1:DISPlay? wherein, <bool> can be set to {OFF|ON} The query returns "OFF" or "ON".

# <span id="page-4-0"></span>**Command Abbreviation**

Each SCPI command can be written mixed with uppercase and lowercase according to the syntax rules, and the capital letter part is just the abbreviation of the command. If abbreviation is used, all the capital letters in the command must be written completely. For parameters with units, please refer to the detail parameter specifications in the sub-system.

Example 1: :ACQuire:MODE SAMPle Abbreviation Below: :ACQ:MODE SAMP

Example 2: :CH1:SCALe 1v Abbreviation Below: :CH1:SCAL 1v

## <span id="page-4-1"></span>Contact Us

If you have any problem or requirement when using our products, please contact PeakTech.

# <span id="page-4-2"></span>**Third-party API**

The SCPI protocol of this instrument is based on USB port and LAN communication.

Run the oscilloscope software; click "**Communications**" in the menu bar, choose "**Command Line**". In the SCPI COMMAND LINE dialog, you can send SCPI commands to communicate through SCPI protocol.

# <span id="page-5-0"></span>**IEEE488.2 Common Commands**

## <span id="page-5-1"></span>**\*CLS**

## **Description**

Clear all the event registers in the register set and clear the error queue.

## <span id="page-5-2"></span>**\*ESE**

### **Description**

Set enable register for the standard event register set.

### **Parameter**

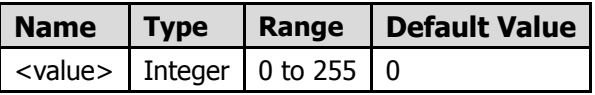

#### **Explanation**

The bit 1 and bit 6 of the standard event register are not used and are always treated as 0, therefore, the range of <value> are the decimal numbers corresponding to the binary numbers ranging from 00000000 (0 in decimal) to 11111111 (255 in decimal) and of which the bit 1 and bit 6 are 0.

Definitions of the Bits in ESE Register:

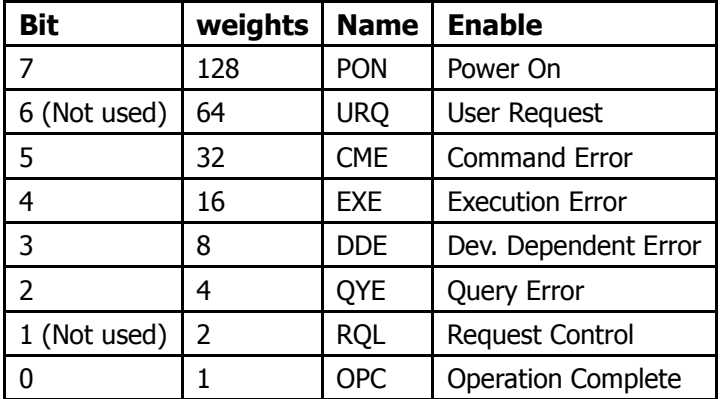

### **Return Format**

The query returns an integer which equals to the sum of the weights of all the bits that have already been set in the register. For example, the query returns "144" if bit 4 (16 in decimal) and 7 (128 in decimal) are enabled.

### **Example**

The command below enables bit 4 (16 in decimal) of the enable register. \*ESE 16 The query below returns "16". \*ESE?

## <span id="page-6-0"></span>**\*ESE?**

## **Description**

Query which bit in ESE register is enabled.

### **Example**

The command below enables bit 4 (16 in decimal) of the enable register. \*ESE 16 The query below returns "16". \*ESE?

## <span id="page-6-1"></span>**\*ESR?**

#### **Description**

Query the event register for the standard event register set.

#### **Parameter**

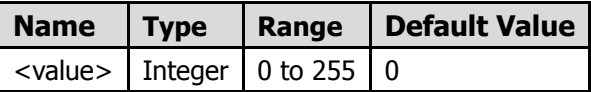

## **Explanation**

The bit 1 and bit 6 of the standard event register are not used and are always treated as 0, therefore, the query returns the decimal numbers corresponding to the binary numbers ranging from 00000000 (0 in decimal) to 11111111 (255 in decimal) and of which the bit 1 and bit 6 are  $\mathbf{0}$ .

Definitions of the Bits in ESE Register:

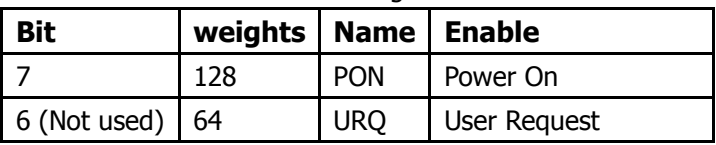

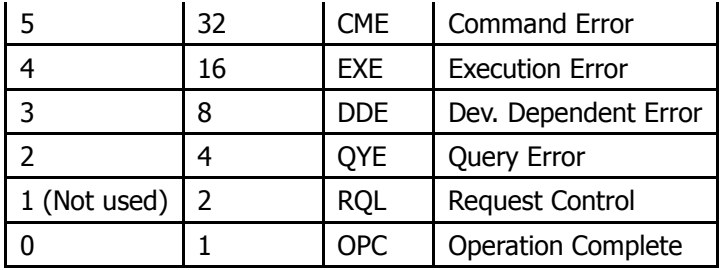

### **Return Format**

The query returns an integer which equals to the sum of the weights of all the bits that have already been set in the register. For example, the query returns "144" if bit 4 (16 in decimal) and 7 (128 in decimal) are enabled.

## **Example**

The query below returns "24" (bit 3 and bit 4 have already been set). \*ESR?

## <span id="page-7-0"></span>**\*IDN?**

## **Description**

The query returns the ID character string of the instrument.

## **Return Format**

PeakTech,<model>,<serial number>,X.XX.XX <model>:the model number of the instrument.  $\le$ serial number $>$ : the serial number of the instrument. X.XX.XX: the software version of the instrument.

## **Example**

PeakTech,P1370,1528009,V2.1.1.5

# <span id="page-7-1"></span>**\*OPC**

## **Description**

Set the "Operation Complete" bit in the standard event register to 1 after the current operation is finished.

## <span id="page-7-2"></span>**\*OPC?**

## **Description**

Query whether the current operation is finished.

**6**

### **Explanation**

Note the difference between the [\\*OPC](#page-7-1)? and  $*$ OPC commands: the latter sets the "Operation Complete" bit (bit 0) in the standard event register to 1 after the current operation is finished.

### **Return Format**

The query returns "1" if the current operation is finished, otherwise returns "0".

## <span id="page-8-0"></span>**\*RST**

### **Description**

<span id="page-8-1"></span>Restore the instrument to its default value.

## **\*SRE**

### **Description**

Set enable register for the state byte register set.

### **Parameter**

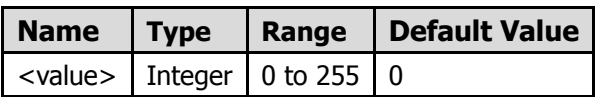

## **Explanation**

The bit 0 and bit 1 of the state byte register are not used and are always treated as 0, therefore, the range of <value> are the decimal numbers corresponding to the binary numbers ranging from 00000000 (0 in decimal) to 11111111 (255 in decimal) and of which the bit 0 and bit 1 are 0.

Definitions of the Bits in SRE:

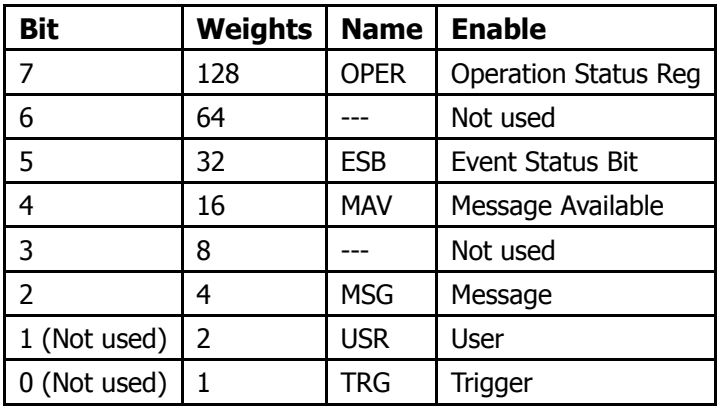

### **Return Format**

The query returns an integer which equals to the sum of the weights of all the bits that have already been set in the register. For example, the query returns "144" if bit 4 (16 in decimal) and 7 (128 in decimal) are enabled.

#### **Example**

The command below enables bit 4 (16 in decimal) of the enable register. \*SRE 16 The query below returns "16". \*SRE?

## <span id="page-9-0"></span>**\*STB?**

### **Description**

Query the condition register for the state byte register set.

## <span id="page-9-1"></span>**\*TST?**

### **Description**

Perform self-test and return the test result. If the returned bit is "0", the corresponding item of the instrument passed this test, while "1" indicates a failure.

## <span id="page-9-2"></span>**\*WAI**

#### **Description**

Wait for the finish of the operation.

# <span id="page-10-0"></span>**Oscilloscope SCPI commands**

# <span id="page-10-1"></span>**:ACQuire Command Subsystem**

## <span id="page-10-2"></span>**:ACQuire:MODE**

#### **Syntax**

:ACQuire:MODE <type> :ACQuire:MODE?

## **Description**

Set the acquisition mode of the oscilloscope.

#### **Parameter**

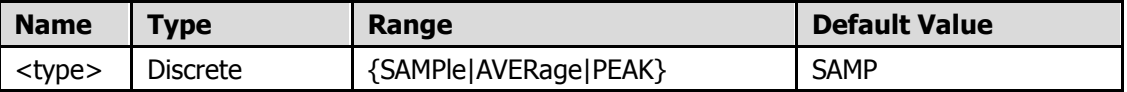

#### **Explanation**

When "AVERage" is selected, use the [:ACQuire:AVERage:NUM](#page-10-3) command to set the number of averages.

#### **Return format**

The query returns "SAMPle", "AVERage" or "PEAK".

### **Example**

The command below selects the average acquisition mode. :ACQuire:MODE AVERage The query below returns "AVERage". :ACQuire:MODE?

## <span id="page-10-3"></span>**:ACQuire:AVERage:NUM <count>**

#### **Syntax**

:ACQuire:AVERage:NUM <count> :ACQuire:AVERage:NUM?

### **Description**

Set the number of averages.

#### **Parameter**

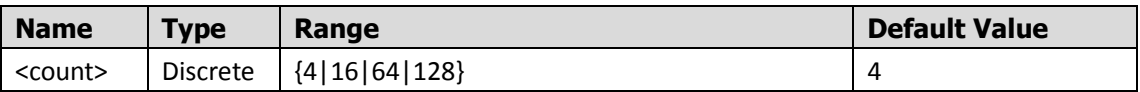

#### **Explanation**

At present, the number of averages can be set is "4", "16", "64" and "128". When executing : ACQuire: AVERage: NUM <count>, the acquisition mode of the oscilloscope would be changed to AVERage mode automatically.

#### **Return format**

The query returns the number of average in character string.

#### **Example**

The command below sets the number of averages to "64". :ACQuire:AVERage:NUM 64 The query below returns "64": :ACQuire:AVERage:NUM?

## <span id="page-11-0"></span>**:ACQuire:DEPMEM <mdep>**

#### **Syntax**

:ACQuire:DEPMEM <mdep> :ACQuire:DEPMEM?

#### **Description**

Set the number of waveform points that the oscilloscope can store in a single trigger sample.

#### **Parameter**

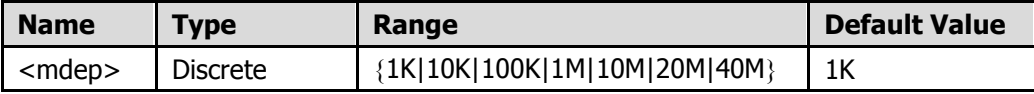

#### **Explanation**

40M is available when only one channel is turned on.

#### **Return format**

The query returns the actual number of points (integer).

#### **Example**

The command below sets the memory depth to "10K".

:ACQuire:DEPMEM 10K The query below returns the actual number of points, for example "10K". :ACQuire:DEPMEM?

# <span id="page-12-0"></span>**:HORIzontal Command Subsystem**

## <span id="page-12-1"></span>**:HORIzontal:SCALe**

## **Syntax**

:HORIzontal:SCALe <scale\_value> :HORIzontal:SCALe?

## **Description**

Set the scale of the main time base.

### **Parameter**

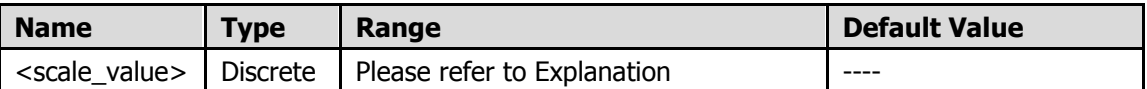

**Explanation:** Default to set the main time base.

## XDS3102A time base gear:

{2.0ns|5.0ns|10.0ns|20.0ns|50.0ns|100ns|200ns|500ns|1.0us|2.0us|5.0us|10us|20us|50us| 100us|200us|500us|1.0ms|2.0ms|5.0ms|10ms|20ms|50ms|100ms|200ms|500ms|1.0s|2.0s| 5.0s|10s|20s|50s|100s|200s|500s|1000s}

## **Return Format**

The query returns the horizontal scale in character string.

## **Example**

The command below sets the horizontal scale of channel 1 to 200us/div. :HORIzontal:SCALe 200us The query below returns "200us". :HORIzontal:SCALe?

## <span id="page-13-0"></span>**:HORIzontal:OFFset**

### **Syntax**

:HORIzontal:OFFset <value> :HORIzontal:OFFset?

## **Description**

Set the Horizontal offset of the time base.

#### **Parameter**

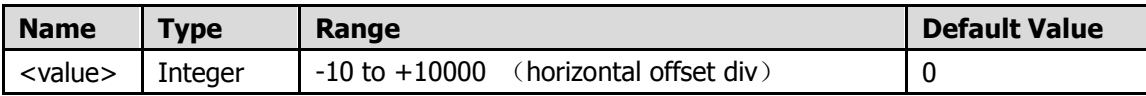

### **Return Format**

The query returns the offset in character string.

### **Explanation**

If the current main time base is 500 us/div, and the horizontal offset is 2 div, then the horizontal offset time is 1.000 ms.

#### **Example**

The command below sets the horizontal offset of channel1 to 1 div. :HORIzontal:OFFset 1

The query returns horizontal offset div.

If the current main time base is 500 us/div, and the horizontal offset time is 1.000 ms, the query below returns "2".

:HORIzontal:OFFset?

# <span id="page-14-0"></span>**:CH Command Subsystem**

## <span id="page-14-1"></span>**:CH<n>:DISPlay**

## **Syntax**

:CH<n>:DISPlay <bool> :CH<n>:DISPlay?

## **Description**

Turn the display of the channel on or off.

## **Parameter**

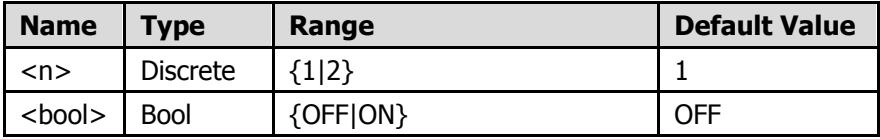

## **Return Format**

The query returns "OFF" or "ON".

## **Example**

The command below turns the display of channel1 on. :CH1:DISPlay ON

The query returns "ON". :CH1:DISPlay?

# <span id="page-14-2"></span>**:CH<n>:COUPling**

## **Syntax**

:CH<n>:COUPling <coupling> :CH<n>:COUPling?

## **Description**

Set the coupling mode of the channel to "AC", "DC" or "GND".

## **Parameter**

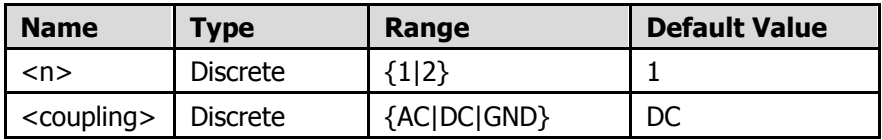

### **Return Format**

The query returns "AC", "DC" or "GND".

## **Example**

The command below sets the input coupling mode of channel 1 to "DC". :CH1:COUPling DC The query returns "DC". :CH1:COUPling?

## <span id="page-15-0"></span>**:CH<n>:PROBe**

### **Syntax**

:CH<n>:PROBe <atten> :CH<n>:PROBe?

## **Description**

Set the attenuation ratio of the probe.

## **Parameter**

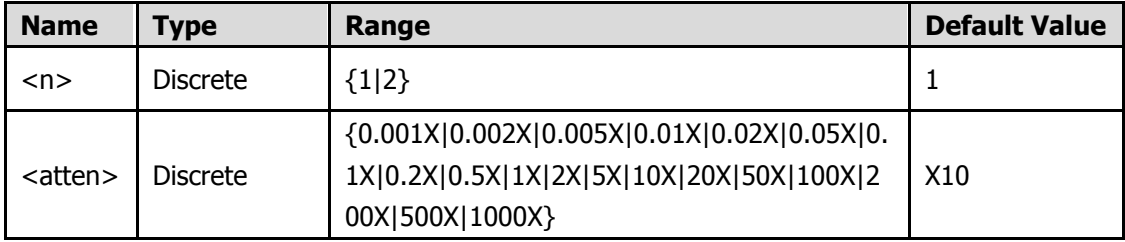

### **Return Format**

The query returns the attenuation ratio of the probe.

#### **Example**

The command below sets the attenuation ratio of the probe connected to channel1 to 10. :CH1:PROBe 10X The query returns "10X". :CH1:PROBe?

## <span id="page-15-1"></span>**:CH<n>:SCALe**

**Syntax** :CH<n>:SCALe <scale> :CH<n>:SCALe?

#### **Description**

Set the vertical scale of the specified waveform display.

## **Parameter**

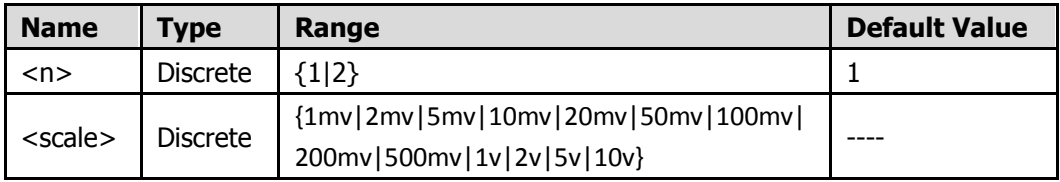

## **Explanation**

The attenuation ratio of the probe should be considered when setting the parameter. E.g., the attenuation ratio of the probe is 10X, if you want to set the vertical scale as 10 mv, the command is :CH<n>:SCALe 1mv.

## **Return Format**

The query returns the vertical scale in character string.

## **Example**

The command below sets the vertical scale of channel 1 to 1V/div. :CH1:SCALe 1v The query returns "1v". :CH1:SCALe?

## <span id="page-16-0"></span>**:CH<n>:OFFSet**

## **Syntax**

:CH<n>:OFFSet <offset> :CH<n>:OFFSet?

#### **Description**

Set the vertical offset of the specified waveform display.

#### **Parameter**

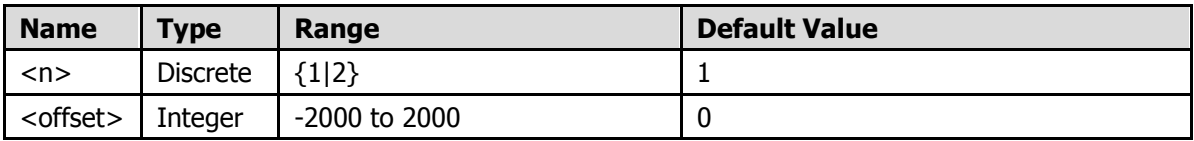

## **Return Format**

The query returns the offset div value in Integer.

#### **Example**

The command below sets the vertical offset of channel 1 to 1 div. :CH1:OFFSet 1 The query below returns 1. :CH1:OFFSet?

## <span id="page-17-0"></span>**:CH<n>:INVErse**

## **Syntax**

:CH<n>:INVErse <bool> :CH<n>:INVErse?

### **Description**

Turn the inverse of the channel on or off.

## **Parameter**

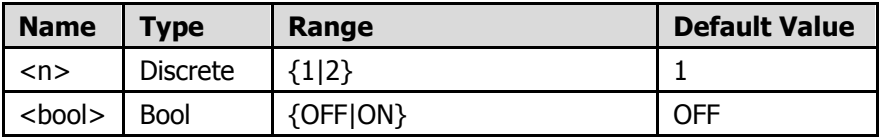

#### **Return Format**

The query returns "OFF" or "ON".

### **Example**

The command below turns the inverse of channel1 on. :CH1:INVErse ON The query returns "ON". :CH1:INVErse?

# <span id="page-17-1"></span>**:MEASUrement Command Subsystem**

## <span id="page-17-2"></span>**:MEASUrement:DISPlay**

### **Syntax**

:MEASUrement:DISPlay <bool> :MEASUrement:DISPlay?

## **Description**

Turn the display of measurement on or off.

### **Parameter**

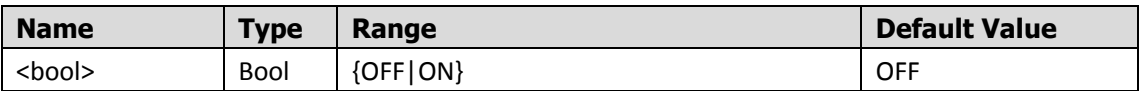

### **Return Format**

The query returns "ON" or "OFF".

#### **Example**

The command below turns the display of measurement on. :MEASUrement:DISPlay ON The query returns "ON". :MEASUrement:DISPlay?

## <span id="page-18-0"></span>**:MEASUrement:CH<n>:<items>**

## **Syntax**

:MEASUrement:CH<n>:<items>?

#### **Description**

Query the specified measurement value of the selected waveform.

## **Parameter**

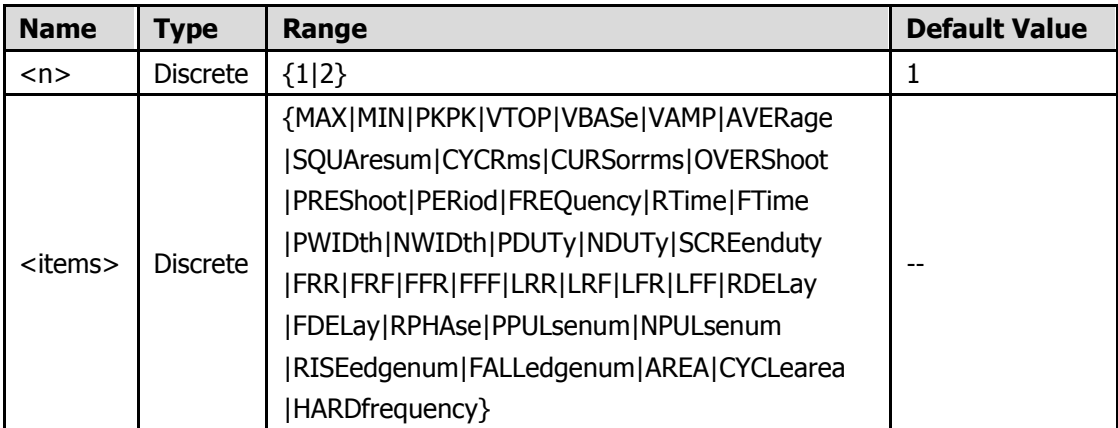

### **Explanation for <items>**

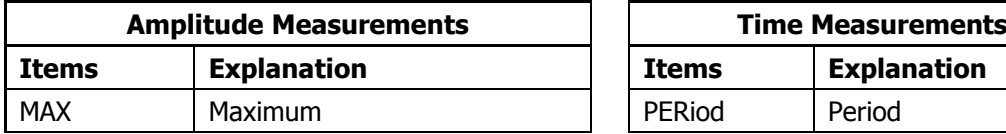

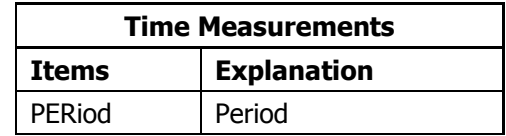

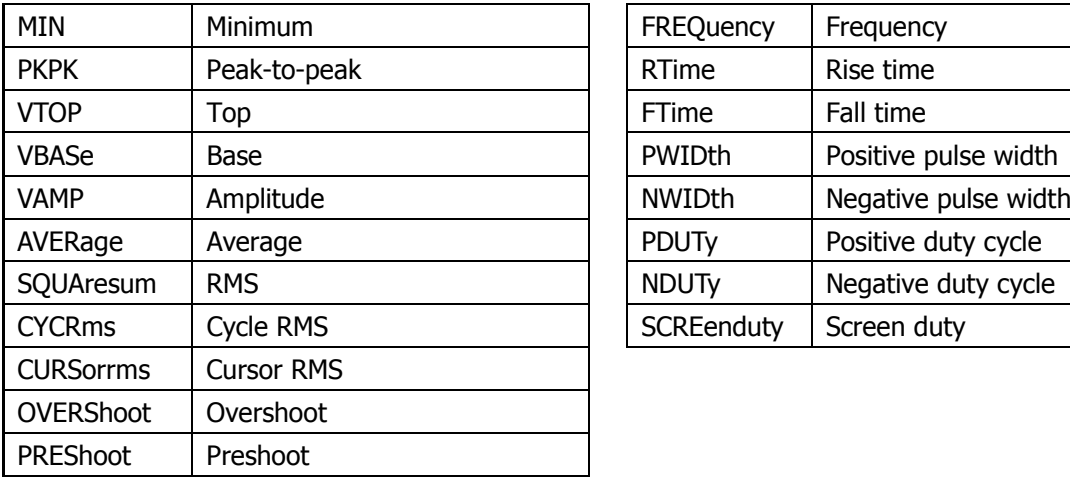

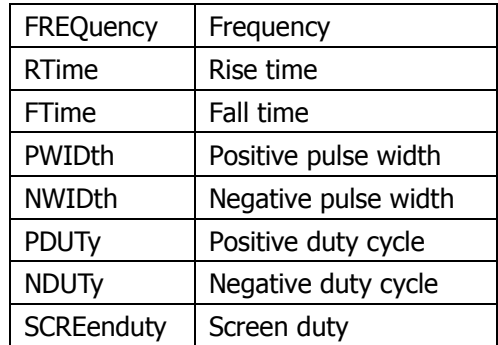

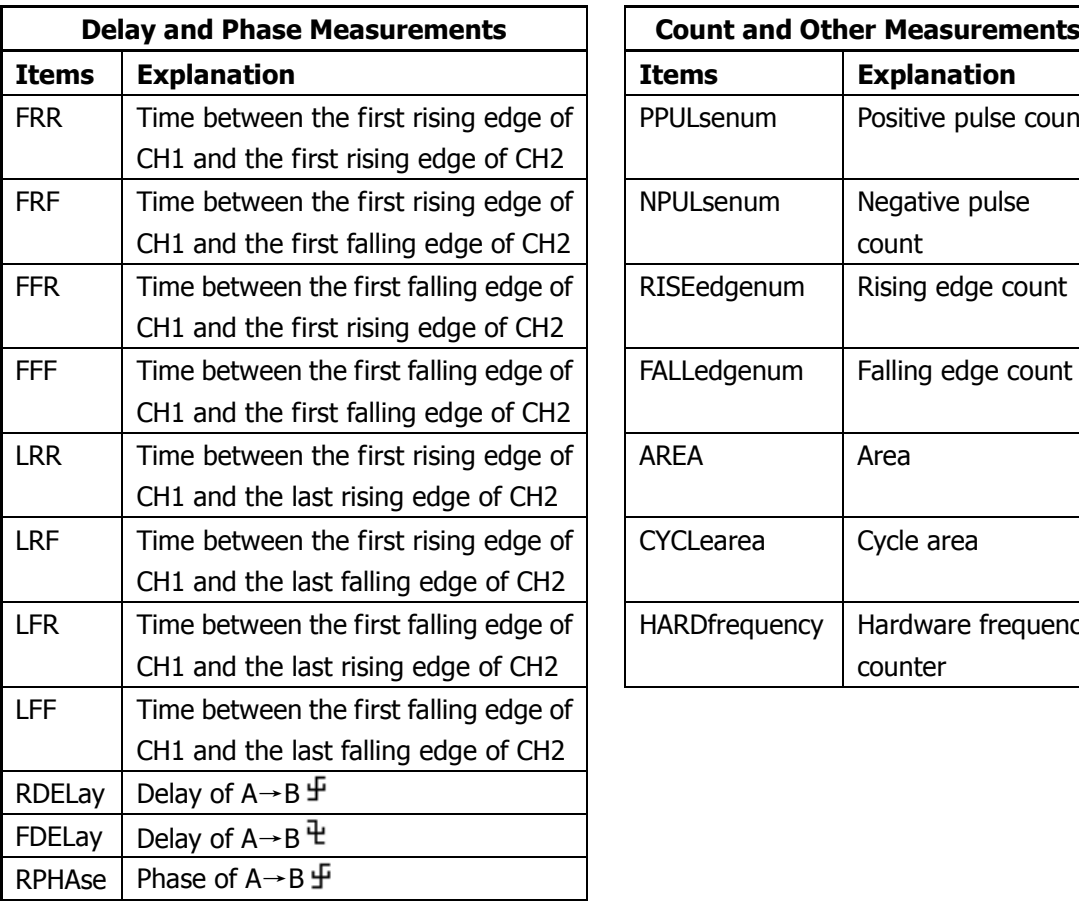

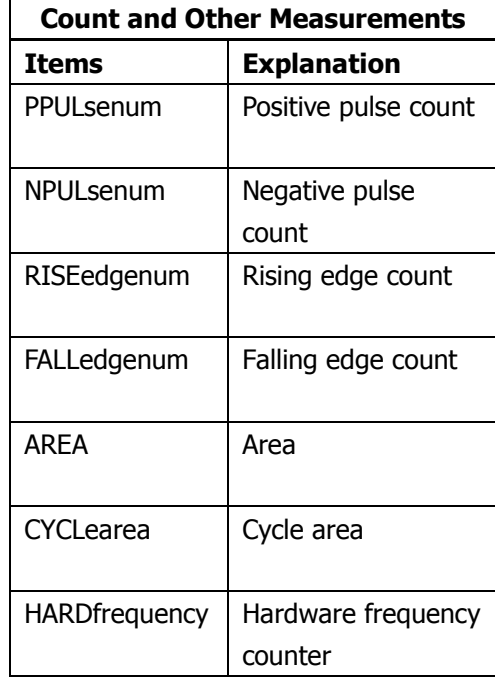

## **Example**

The query below returns the frequency measurement value of CH1. :MEASUrement:CH1:PERiod?

# <span id="page-19-0"></span>**:MEASUrement:CH<n>**

**Syntax** :MEASUrement:CH<n>?

### **Description**

Query the all the measurement values of the selected waveform (JSON format).

### **Parameter**

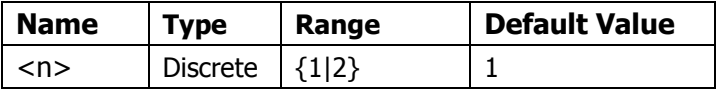

### **Example**

The query below returns all the measurement values of CH1. :MEASUrement:CH1?

## <span id="page-20-0"></span>**:MEASUrement:ALL**

**Syntax**

:MEASUrement:ALL?

## **Description**

Query the all the measurement values of CH1 and CH2.

# <span id="page-20-1"></span>**:TRIGger Command Subsystem**

## <span id="page-20-2"></span>**:TRIGger:STATUS?**

### **Syntax**

:TRIGger:STATUS?

#### **Description**

Query the current trigger status.

## **Parameter**

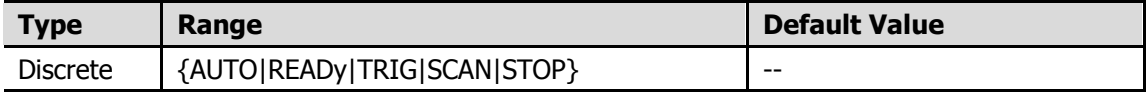

#### **Return Format**

The query returns the current trigger status.

### **Example**

The query below returns "AUTO". :TRIGger:STATUS?

## <span id="page-21-0"></span>**:TRIGger:TYPE <type>**

## **Syntax**

:TRIGger:TYPE <type> :TRIGger:TYPE?

### **Description**

Select the trigger type.

## **Parameter**

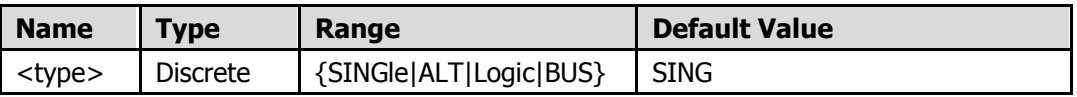

### **Return Format**

The query returns the current trigger type.

#### **Example**

The command below selects single trigger. :TRIGger:TYPE SINGle The query below returns "SINGle". :TRIGger:TYPE?

## <span id="page-21-1"></span>**:TRIGger:SINGle**

## **:TRIGger:SINGle:MODE <type>**

#### **Syntax**

:TRIGger:SINGle:MODE <type> :TRIGger:SINGle:MODE?

#### **Description**

Select the trigger mode of single trigger.

#### **Parameter**

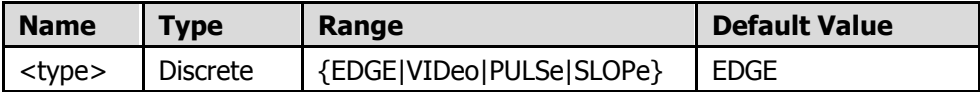

#### **Return Format**

The query returns the current trigger mode of single trigger.

#### **Example**

The command below selects edge as trigger mode. :TRIGger:SINGle:MODE EDGE The query below returns "EDGE". :TRIGger:SINGle:MODE?

## **:TRIGger:SINGle:EDGE**

## **:TRIGger:SINGle:EDGE:SOURce**

## **Syntax**

:TRIGger:SINGle:EDGE:SOURce <source> :TRIGger:SINGle:EDGE:SOURce?

## **Description**

Select the source of SINGle EDGE trigger.

#### **Parameter**

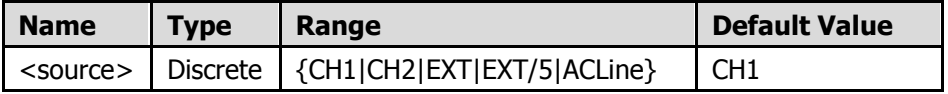

## **Return Format**

The query returns "CH1", "CH2", "EXT", "EXT/5", or "ACLine".

## **Example**

The command below selects "CH2" as the source of SINGle EDGE trigger.

:TRIGger:SINGle:EDGE:SOURce CH2

The query below returns "CH2".

:TRIGger:SINGle:EDGE:SOURce?

## **:TRIGger:SINGle:EDGE:COUPling**

## **Syntax**

:TRIGger:SINGle:EDGE:COUPling <coupling> :TRIGger:SINGle:EDGE:COUPling?

#### **Description**

Select the coupling mode under SINGle EDGE trigger.

#### **Parameter**

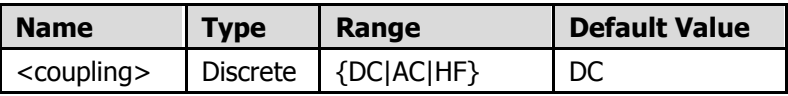

### **Return Format**

The query returns "DC", "AC", or "HF".

## **Example**

The command below selects "AC" as the coupling mode of SINGle EDGE trigger. :TRIGger:SINGle:EDGE:COUPling AC The query below returns "AC". :TRIGger:SINGle:EDGE:COUPling?

## **:TRIGger:SINGle:EDGE:SLOPe**

#### **Syntax**

:TRIGger:SINGle:EDGE:SLOPe <slope> :TRIGger:SINGle:EDGE:SLOPe?

## **Description**

Select the slope of SINGle EDGE trigger.

### **Parameter**

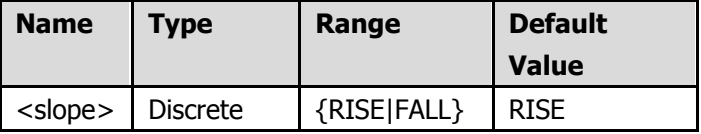

## **Return Format**

The query returns "RISE" or "FALL".

#### **Example**

The command below selects "FALL" as the slope under SINGle EDGE trigger. :TRIGger:SINGle:EDGe:SLOPe FALL The query below returns "FALL". :TRIGger:SINGle:EDGe:SLOPe?

## **:TRIGger:SINGle:EDGE:LEVel**

### **Syntax**

:TRIGger:SINGle:EDGE:LEVel <level> :TRIGger:SINGle:EDGE:LEVel?

#### **Description**

Set the trigger level under SINGle EDGE trigger.

#### **Parameter**

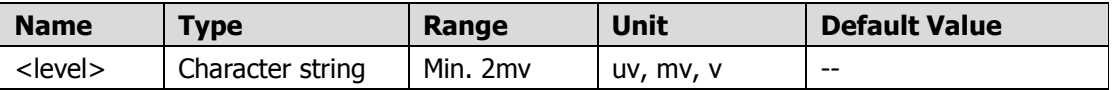

#### **Return Format**

The query returns the trigger level in character string.

#### **Example**

The command below sets the trigger level of SINGle EDGE trigger in CH1 to 25mv.

:TRIGger:SINGle:EDGE:SOURce CH1;

:TRIGger:SINGle:EDGE:LEVel 25mv

The query returns "25mv".

:TRIGger:SINGle:EDGE:LEVel?

## **:TRIGger:SINGle:VIDeo**

## **:TRIGger:SINGle:VIDeo:SOURce**

#### **Syntax**

:TRIGger:SINGle:VIDeo:SOURce <source> :TRIGger:SINGle:VIDeo:SOURce?

#### **Description**

Select the source of SINGle VIDeo trigger.

#### **Parameter**

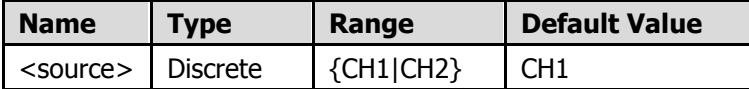

### **Return Format**

The query returns "CH1" or "CH2".

#### **Example**

The command below selects "CH2" as the source under SINGle VIDeo trigger. :TRIGger:SINGle:VIDeo:SOURce CH2 The query below returns "CH2".

:TRIGger:SINGle:VIDeo:SOURce?

## **:TRIGger:SINGle:VIDeo:MODU**

### **Syntax**

:TRIGger:SINGle:VIDeo:MODU <standard> :TRIGger:SINGle:VIDeo:MODU?

#### **Description**

Select the video standard in SINGle VIDeo trigger.

### **Parameter**

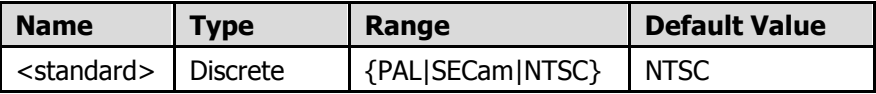

### **Return Format**

The query returns "PAL", "SECam" or "NTSC".

#### **Example**

The command below select "NTSC" as the video standard under SINGle VIDeo trigger. :TRIGger:SINGle:VIDeo:MODU NTSC

The query below returns "NTSC".

:TRIGger:SINGle:VIDeo:MODU?

## **:TRIGger:SINGle:VIDeo:SYNC**

#### **Syntax**

:TRIGger:SINGle:VIDeo:SYNC <mode>

:TRIGger:SINGle:VIDeo:SYNC?

## **Description**

Select the Synchronization Type among LINE, FIELD, ODDField, EVENfield or LNUMber in SINGle VIDeo trigger.

## **Parameter**

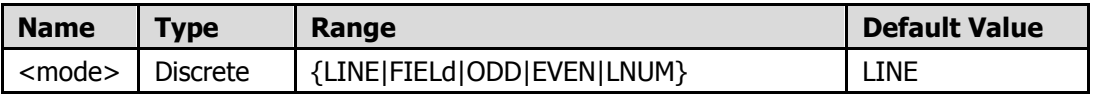

## **Return Format**

The query returns "LINE", "FIELd", "ODD", "EVEN" or "LNUM".

## **Example**

The command below select "ODD" as the Synchronization Type under SINGle VIDeo trigger. :TRIGger:SINGle:VIDeo:SYNC ODD

The query below returns "ODD".

:TRIGger:SINGle:VIDeo:SYNC?

## **:TRIGger:SINGle:VIDeo:LNUM**

## **Syntax**

:TRIGger:SINGle:VIDeo:LNUM <line> :TRIGger:SINGle:VIDeo:LNUM?

## **Description**

Set the line number in SINGle VIDeo trigger when the synchronization type is "LNUM".

## **Parameter**

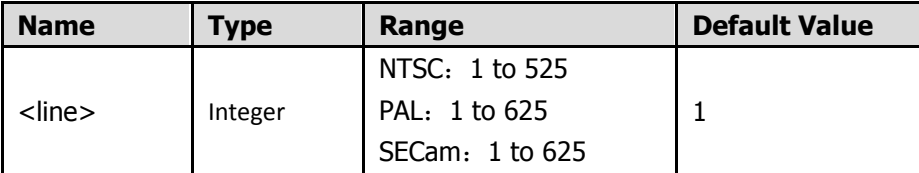

## **Return Format**

The query returns the line number in character string in SINGle VIDeo trigger. The source defaults to the current source.

## **Example**

The command below sets "100" as the Line number in SINGle VIDeo trigger.

**25**

:TRIGger:SINGle:VIDeo:LNUM 100 The query below returns "100". :TRIGger:SINGle:VIDeo:LNUM?

## **:TRIGger:SINGle:SLOPe**

## **:TRIGger:SINGle:SLOPe:ULevel**

## **Syntax**

:TRIGger:SINGle:SLOPe:ULevel <volt> :TRIGger:SINGle:SLOPe:ULevel?

## **Description**

Set the voltage of the high level in single slope trigger.

## **Parameter**

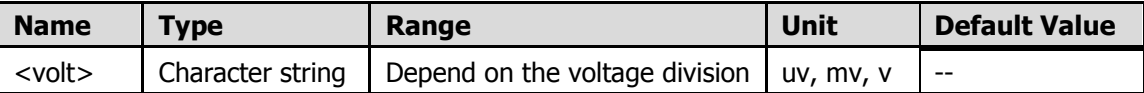

## **Return Format**

The query returns the voltage value of the high level in single slope trigger.

## **Example**

The command below sets the high level to 100mv in single slope trigger. :TRIGger:SINGle:SLOPe:ULevel 100mv

The query below returns "100mv". :TRIGger:SINGle:SLOPe:ULevel?

## **:TRIGger:SINGle:SLOPe:LLevel**

## **Syntax**

:TRIGger:SINGle:SLOPe:LLevel <volt>

:TRIGger:SINGle:SLOPe:LLevel?

## **Description**

Set the voltage of the low level in single slope trigger.

**26**

#### **Parameter**

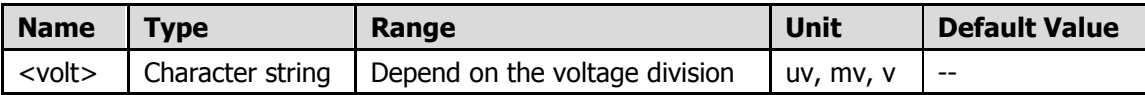

## **Return Format**

The query returns the voltage value of the low level in single slope trigger.

#### **Example**

The command below sets the low level to 100mv in single slope trigger. :TRIGger:SINGle:SLOPe:LLevel 100mv

The query below returns "100mv". :TRIGger:SINGle:SLOPe:LLevel?

## **:TRIGger:SINGle:SLOPe:SOURce**

#### **Syntax**

:TRIGger:SINGle:SLOPe:SOURce <source> :TRIGger:SINGle:SLOPe:SOURce?

#### **Description**

Select the source of SINGle SLOPe trigger.

## **Parameter**

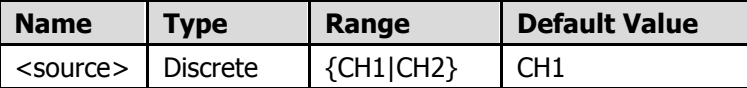

#### **Return Format**

The query returns "CH1" or "CH2".

#### **Example**

The command below selects "CH2" as the source under SINGle SLOPe trigger. :TRIGger:SINGle:SLOPe:SOURce CH2 The query below returns "CH2". :TRIGger:SINGle:SLOPe:SOURce?

## **:TRIGger:SINGle:SLOPe:SIGN**

#### **Syntax**

:TRIGger:SINGle:SLOPe:SIGN <sign> :TRIGger:SINGle:SLOPe:SIGN?

#### **Description**

Select the sign of slope condition in single slope trigger.

#### **Parameter**

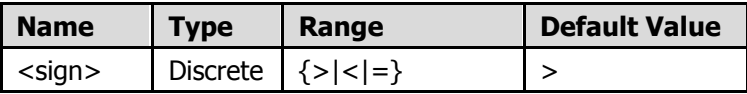

### **Return Format**

The query returns " $>$ ", " $<$ ", or "=".

#### **Example**

The command below selects "<" as the sign of slope condition in slope trigger.

:TRIGger:SINGle:SLOPe:SIGN <

The query below returns "<".

:TRIGger:SINGle:SLOPe:SIGN?

## **:TRIGger:SINGle:SLOPe:TIME**

#### **Syntax**

:TRIGger:SINGle:SLOPe:TIME <time> :TRIGger:SINGle:SLOPe:TIME?

### **Description**

Set the time in single slope trigger.

#### **Parameter**

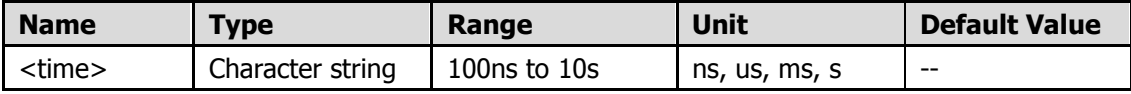

#### **Return Format**

The query returns the time in single slope trigger..

#### **Example**

The command below sets the time in single slope trigger to 1ms.

**28**

:TRIGger:SINGle:SLOPe:TIME 1ms The query below returns "1ms". :TRIGger:SINGle:SLOPe:TIME?

## **:TRIGger:SINGle:SLOPe:SLOPe**

## **Syntax**

:TRIGger:SINGle:SLOPe:SLOPe <slope> :TRIGger:SINGle:SLOPe:SLOPe?

#### **Description**

Select the edge of single slope trigger.

#### **Parameter**

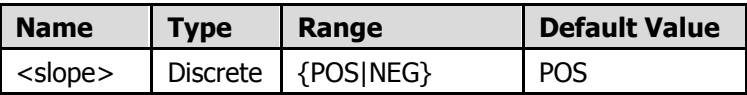

## **Return Format**

The query returns the edge of single slope trigger.

#### **Example**

The command below selects "POS" as the edge of single slope trigger. :TRIGger:SINGle:SLOPe:SLOPe POS; The query below returns "POS". :TRIGger:SINGle:SLOPe:SLOPe?

## **:TRIGger:SINGle:PULSe**

## **:TRIGger:SINGle:PULSe:SOURce**

## **Syntax**

:TRIGger:SINGle:PULSe:SOURce <source> :TRIGger:SINGle:PULSe:SOURce?

## **Description**

Select the source of SINGle PULSe trigger.

#### **Parameter**

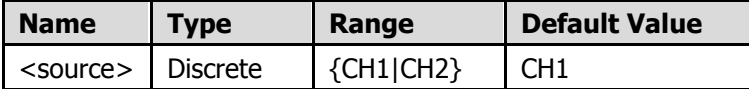

### **Return Format**

The query returns "CH1" or "CH2".

#### **Example**

The command below selects "CH2" as the source under SINGle PULSe trigger. :TRIGger:SINGle:PULSe:SOURce CH2 The query below returns "CH2". :TRIGger:SINGle:PULSe:SOURce?

## **:TRIGger:SINGle:PULSe:SIGN**

### **Syntax**

:TRIGger:SINGle:PULSe:SIGN <sign> :TRIGger:SINGle:PULSe:SIGN?

### **Description**

Select the sign of pulse condition in single pulse trigger.

### **Parameter**

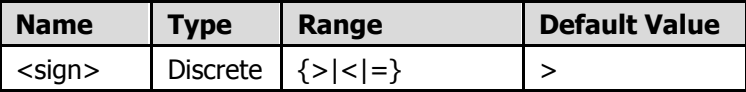

### **Return Format**

The query returns ">", "<", or "=".

#### **Example**

The command below selects "<" as the sign of pulse condition in single pulse trigger.

:TRIGger:SINGle:PULSe:SIGN <

The query below returns "<".

:TRIGger:SINGle:PULSe:SIGN?

## **:TRIGger:SINGle:PULSe:TIME**

#### **Syntax**

:TRIGger:SINGle:PULSe:TIME <time> :TRIGger:SINGle:PULSe:TIME?

#### **Description**

Set the time in single pulse trigger.

#### **Parameter**

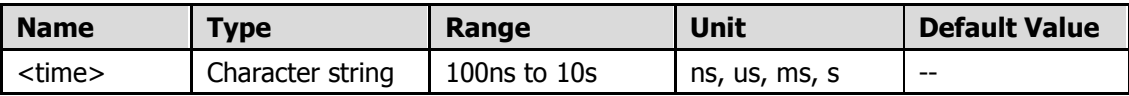

### **Return Format**

The query returns the time in single pulse trigger..

## **Example**

The command below sets the time in single pulse trigger to 1ms. :TRIGger:SINGle:PULSe:TIME 1ms The query below returns "1ms". :TRIGger:SINGle:PULSe:TIME?

## **:TRIGger:SINGle:PULSe:DIR**

## **Syntax**

:TRIGger:SINGle:PULSe:DIR <dir> :TRIGger:SINGle:PULSe:DIR?

## **Description**

Select the direction of single pulse trigger.

#### **Parameter**

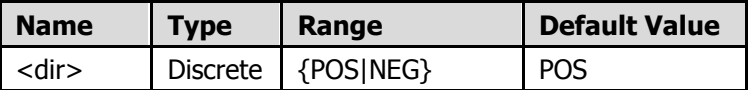

#### **Return Format**

The query returns the edge of single pulse trigger.

#### **Example**

The command below selects "POS" as the edge of single pulse trigger.

:TRIGger:SINGle:PULSe:DIR POS

The query below returns "POS".

:TRIGger:SINGle:PULSe:DIR?

## **:TRIGger:SINGle:PULSe:COUPling**

## **Syntax**

:TRIGger:SINGle:PULSe:COUPling <coupling> :TRIGger:SINGle:PULSe:COUPling?

## **Description**

Select the coupling mode in single pulse trigger.

### **Parameter**

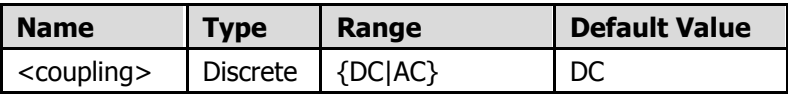

## **Return Format**

The query returns "DC" or "AC".

## **Example**

The command below selects "AC" as the coupling mode in single pulse trigger.

:TRIGger:SINGle:PULSe:COUPling AC

The query below returns "AC".

:TRIGger:SINGle:PULSe:COUPling?

## <span id="page-33-0"></span>**:TRIGger:SINGle:SWEEp <mode>**

## **Syntax**

:TRIGger:SINGle:SWEEp <mode> :TRIGger:SINGle:SWEEp?

## **Description**

Select the trigger mode.

## **Parameter**

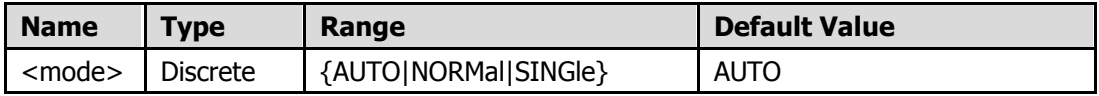

## **Return Format**

The query returns the current trigger mode.

### **Example**

The command below selects normal as trigger mode. :TRIGger:SINGle:SWEEp NORMal The query below returns "NORMal". :TRIGger:SINGle:SWEEp?

## <span id="page-34-0"></span>**:TRIGger:SINGle:HOLDoff**

#### **Syntax**

:TRIGger:SINGle:HOLDoff <time> :TRIGger:SINGle:HOLDoff?

### **Description**

Set the trigger holdoff time.

#### **Parameter**

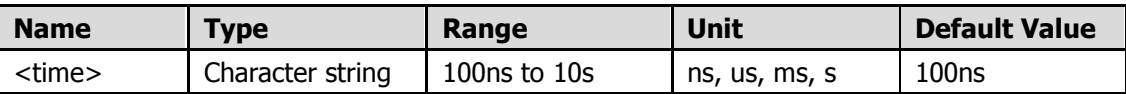

#### **Return Format**

The query returns the trigger holdoff time.

#### **Example**

The command below sets the trigger holdoff time to 1ms. :TRIGger:SINGle:HOLDoff 1ms

The query below returns "1ms". :TRIGger:SINGle:HOLDoff?

# <span id="page-34-1"></span>**:Data Command Subsystem**

Because of the huge size of the data get from Dada command, there are 4 bytes in the returned data to indicate the size of the returned data.

## <span id="page-34-2"></span>**:DATA:WAVE:SCREen:HEAD?**

**Syntax**

:DATA:WAVE:SCREen:HEAD?

#### **Description**

Get the file header of the screen waveform data file.

### **Return Format**

The query returns a piece of text in JSON format.

#### **Example**

The command below return a piece of text as the following sample:

```
{"timebase":{"scale":"1.0ms","hoffset":0},"sample":{"fullscreen":1520
,"slowmove":-1,"datalen":1520,"samplerate":"(500ks/s)","type":"sample
","depmem":"10k"},"channel":[{"name":"ch1","display":"on","coupling":
"ac","probe":"10x","scale":"5.00mv","offset":50,"frequence":0,"invers
e":"off"},{"name":"ch2","display":"on","coupling":"ac","probe":"10x",
"scale":"10.0mv","offset":45,"frequence":0,"inverse":"off"}],"datatyp
e":"screen","runstatus":"auto","trig":{"mode":"single","type":"edge",
"items":{"channel":"ch1","level":"32.0mv","edge":"rise","coupling":"d
c","holdoff":"100ns"},"sweep":"auto"}}.
```
#### :DATA:WAVE:SCREen:HEAD?

## <span id="page-35-0"></span>**:DATA:WAVE:SCREen:CH<x>?**

#### **Syntax**

:DATA:WAVE:SCREen:CH<x>?

#### **Description**

Get the screen waveform data of the specified channel.

#### **Parameter**

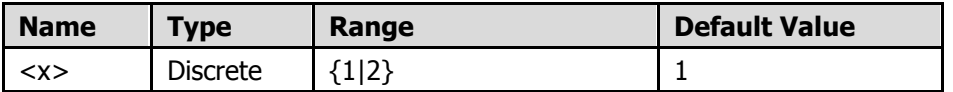

#### **Return format**

The query returns the screen waveform data of the specified channel.

#### **Explanation**

The data point is recorded as 12-bit, a point uses two bytes, little-endian byte order.

#### **Example**

Reading flow of the screen waveform data:

:DATA:WAVE:SCREen:HEAD? :DATA:WAVE:SCREen:CH1? :DATA:WAVE:SCREen:CH2?

## <span id="page-36-0"></span>**:DATA:WAVE:SCREen:BMP?**

**Syntax** :DATA:WAVE:SCREen:BMP?

**Description** Read the data of the image currently displayed.

**Return Format** The query returns the data of the image currently displayed in BMP format.

**Example** The command below return the data of the image currently displayed in BMP format.

:DATA:WAVE:SCREen:BMP?

## <span id="page-36-1"></span>**:DATA:WAVE:DEPMem:All?**

**Syntax** :DATA:WAVE:DEPMem:All?

#### **Description**

Get the data of the deep memory channel.

#### **Return format**

The query returns the data of the deep memory channel.

#### **Explanation**

The data point is recorded as 12-bit, a point uses two bytes, little-endian byte order.

#### **Example**

The command below return the data of the deep memory channel.

**35**

<span id="page-37-0"></span>:DATA:WAVE:DEPMem:ALL?

# **Other Commands**

## <span id="page-37-1"></span>**:AUTOset ON**

### **Syntax**

:AUTOset ON

## **Description**

Enable the waveform auto setting function. The oscilloscope adjusts the vertical scale, horizontal time base and trigger mode according to the input signal automatically to realize optimum waveform display. The function of this command is the same with that of **Autoset** at the front panel.

### **Example**

The command below enables the waveform auto setting function. :AUTOset ON

# <span id="page-37-2"></span>**:AUTOscale**

**Syntax** :AUTOscale <bool> :AUTOscale?

## **Description**

Query/set the state of auto scale.

Auto scale is a very useful function for first time users to carry out a simple and quick test on the input signal. The function is applied to follow-up signals automatically even if the signals change at any time. Auto scale enables the instrument to set up trigger mode, voltage division and time scale automatically according to the type, amplitude and frequency of the signals.

#### **Parameter**

<bool>

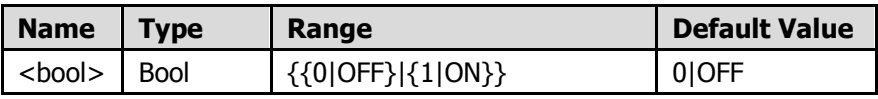

#### **Return Format**

The query returns "OFF" or "ON" in character string.

### **Example**

The command below sets the state of auto scale to ON. :AUTOscale ON

The query returns "ON". :AUTOscale?

## <span id="page-38-0"></span>**:RUNning**

## **Syntax**

:RUNning <type>

#### **Description**

Starts/stops the oscilloscope. The functions of these commands are the same with those of **Run/Stop** at the front panel.

## **Parameter**

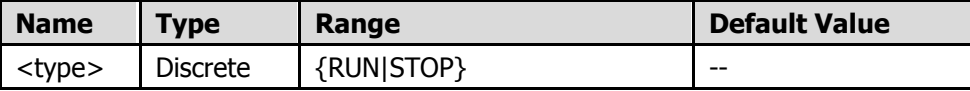

## **Example**

The command below starts the oscilloscope. :RUNning RUN

# <span id="page-39-0"></span>**Arbitrary Function Generator SCPI commands**

# <span id="page-39-1"></span>**:FUNCtion Command Subsystem**

## <span id="page-39-2"></span>**:FUNCtion**

### **Syntax**

:FUNCtion <waveform> :FUNCtion?

#### **Description**

Set/query the waveform function for current channel when using the arbitrary function generator.

#### **Parameter**

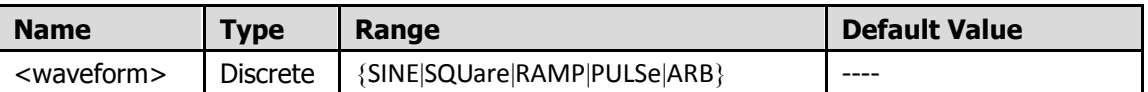

### **Return Format**

The query returns <waveform> for current channel in character string.

#### **Explanation**:

For the multi-channel generator, this command work on the current selected channel by default. If you want to set other channels, you need to switch channel first (refer to the command : CHANnel, such as : CHANnel: CH2).

#### **Example**

:FUNCtion RAMP :FUNCtion?

## <span id="page-39-3"></span>**:FUNCtion:FREQuency**

**Syntax** :FUNCtion:FREQuency <frequency> :FUNCtion:FREQuency?

### **Description**

Set/query the output frequency of current channel when using the arbitrary function generator.

#### **Parameter**

<frequency>, floating point number that represents the frequency, in Hz.

#### **Return Format**

The query returns the output frequency of current channel in scientific notation.

#### **Explanation**:

This command is not available when the waveform is DC or noise.

#### **Example**

The command below sets the output frequency of current channel to 10 kHz. :FUNCtion:FREQuency 10000

The query below returns "1.000000e+04". :FUNCtion:FREQuency?

## <span id="page-40-0"></span>**:FUNCtion:PERiod**

#### **Syntax**

:FUNCtion:PERiod <period> :FUNCtion:PERiod?

#### **Description**

Set/query the output period of current channel when using the arbitrary function generator.

### **Parameter**

<period>, floating point number that represents the period, in seconds.

#### **Return Format**

The query returns the output period of current channel in scientific notation.

#### **Explanation**:

This command is not available when the waveform is DC or noise.

#### **Example**

The command below sets the output period of current channel to 10 μs. :FUNCtion:PERiod 1e-5

The query below returns "1.000000e-05". :FUNCtion:PERiod?

## <span id="page-41-0"></span>**:FUNCtion:PHASe**

**Syntax**

:FUNCtion:PHASe <phase> :FUNCtion:PHASe?

### **Description**

Set/query the start phase of current channel when using the arbitrary function generator.

**Parameter** <phase>, integer that represents the start phase, in degrees.

#### **Return Format**

The query returns the start phase of current channel in integer.

#### **Explanation**:

This command is not available when the waveform is DC or noise.

#### **Example**

The command below sets the start phase of current channel to 100°. :FUNCtion:PHASe 100

The query below returns 100. :FUNCtion:PHASe?

## <span id="page-41-1"></span>**:FUNCtion:ALIGnphase**

#### **Syntax**

:FUNCtion:ALIGnphase 1

### **Description**

This command synchronizes the start phase of Out 1 and Out 2 waveforms when using the arbitrary function generator.

#### **Parameter**

Parameter is not needed. Adding "1" only makes the parameter is not null.

**40**

#### **Explanation**:

This command is not supported for single-channel generator. If you change the waveform type or parameters, the phase may be not aligned.

#### **Example**

The command below synchronizes the start phase of Out 1 and Out 2 waveforms. :FUNCtion:ALIGnphase 1

## <span id="page-42-0"></span>**:FUNCtion:AMPLitude**

#### **Syntax**

:FUNCtion:AMPLitude <amplitude> :FUNCtion:AMPLitude?

## **Description**

Set/query the amplitude (PK-PK) of output function for current channel when using the arbitrary function generator.

#### **Parameter**

<amplitude>, floating point number, in Vpp.

## **Return Format**

The query returns the amplitude of current channel in scientific notation.

#### **Explanation**:

This command is not available when the waveform is DC.

#### **Example**

The command below sets the amplitude of current channel to 1.5 Vpp. :FUNCtion:AMPLitude 1.5

The query below returns the amplitude of current channel. :FUNCtion:AMPLitude?

## <span id="page-42-1"></span>**:FUNCtion:OFFSet**

**Syntax** :FUNCtion:OFFSet <offset>

#### :FUNCtion:OFFSet?

#### **Description**

Set/query the offset of output function for current channel when using the arbitrary function generator.

#### **Parameter**

<offset>, floating point number, in V.

### **Return Format**

The query returns the offset of output function for current channel in scientific notation.

#### **Example**

The command below sets the offset for current channel to 1 V. :FUNCtion:OFFSet 1

The query below returns the offset for current channel. :FUNCtion:OFFSet?

## <span id="page-43-0"></span>**:FUNCtion:HIGHt**

#### **Syntax**

:FUNCtion:HIGHt <high level> :FUNCtion:HIGHt?

#### **Description**

Set/query the high level of output function for current channel when using the arbitrary function generator.

# **Parameter**

<high level>, floating point number, in V.

### **Return Format**

The query returns the high level of output function for current channel in scientific notation.

#### **Example**

The command below sets the high level for current channel to 1 V. :FUNCtion:HIGHt 1

The query below returns the high level for current channel. :FUNCtion:HIGHt?

## <span id="page-44-0"></span>**:FUNCtion:LOW**

### **Syntax**

:FUNCtion:LOW <low level> :FUNCtion:LOW?

### **Description**

Set/query the low level of output function for current channel when using the arbitrary function generator.

### **Parameter**

<low level>, floating point number, in V.

## **Return Format**

The query returns the low level of output function for current channel in scientific notation.

#### **Example**

The command below sets the low level for current channel to -1 V. :FUNCtion:LOW -1

The query below returns the low level for current channel. :FUNCtion:LOW?

## <span id="page-44-1"></span>**:FUNCtion:RAMP:SYMMetry**

### **Syntax**

:FUNCtion:RAMP:SYMMetry <symmetry> :FUNCtion:RAMP:SYMMetry?

#### **Description**

Set/query the symmetry of ramp waveform as a percentage for current channel when using the arbitrary function generator.

## **Parameter**

<symmetry>, integer that represents the symmetry, in %.

### **Return Format**

The query returns the symmetry of ramp waveform for current channel in floating point number.

#### **Example**

The command below sets the symmetry of ramp waveform for current channel to 60%. :FUNCtion:RAMP:SYMMetry 60

The query below returns the symmetry of ramp waveform for current channel. :FUNCtion:RAMP:SYMMetry?

## <span id="page-45-0"></span>**:FUNCtion:PULSe:WIDTh**

#### **Syntax**

:FUNCtion:PULSe:WIDTh <width> :FUNCtion:PULSe:WIDTh?

#### **Description**

Set/query the pulse width for current channel when using the arbitrary function generator.

#### **Parameter**

<width>, floating point number, in seconds.

## **Return Format**

The query returns the pulse width for current channel in scientific notation.

#### **Example**

The command below sets the pulse width for current channel to 20 μs. :FUNCtion:PULSe:WIDTh 2e-5

The query below returns the pulse width for current channel. :FUNCtion:PULSe:WIDTh?

## <span id="page-45-1"></span>**:FUNCtion:PULSe:DTYCycle**

### **Syntax**

:FUNCtion:PULSe:DTYCycle <duty cycle> :FUNCtion:PULSe:DTYCycle?

#### **Description**

Set/query the duty cycle of the pulse waveform as a percentage for current channel when using the arbitrary function generator.

### **Parameter**

<duty cycle>, floating point number, in %.

### **Return Format**

The query returns the duty cycle of the pulse waveform for current channel in floating point number.

### **Example**

The command below sets the duty cycle of the pulse waveform for current channel to 30%. :FUNCtion:PULSe:DTYCycle 30

The query below returns the duty cycle of the pulse waveform for current channel. :FUNCtion:PULSe:DTYCycle?

## <span id="page-46-0"></span>**:FUNCtion:ARB:BUILtinwform**

### **Syntax**

:FUNCtion:ARB:BUILtinwform <Built\_in>

#### **Description**

Set the shape of the built-in waveform for current channel when using the arbitrary function generator.

### **Parameter**

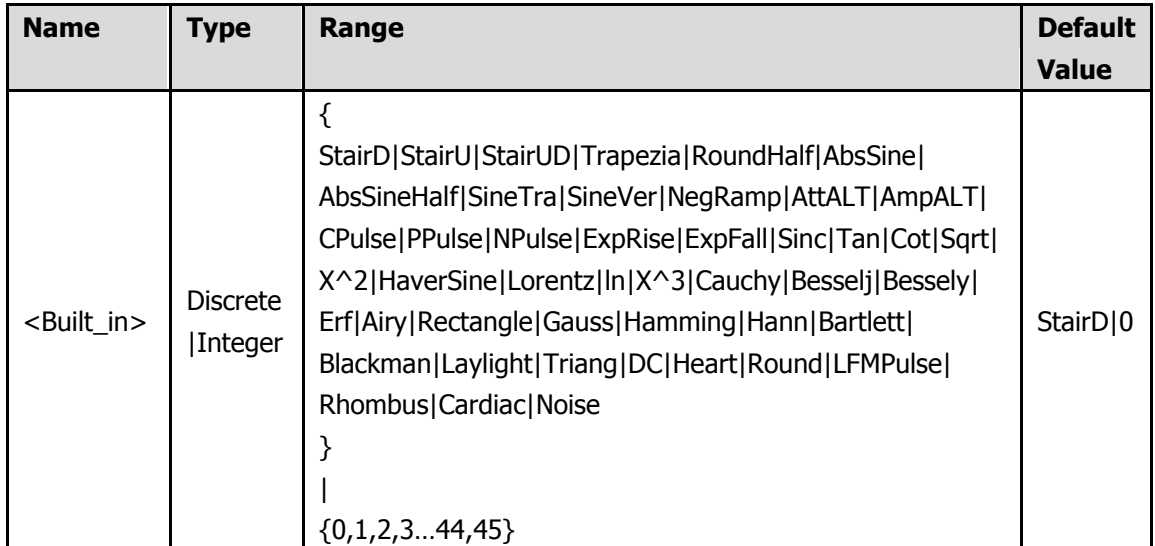

### **Explanation**:

<Built\_in> can be set as the character string of the built-in wave name or the corresponding integer number.

**Note**: The character string of the built-in wave name defined in <Built in> can not be abbreviated, all the upper and lower case letters are needed.

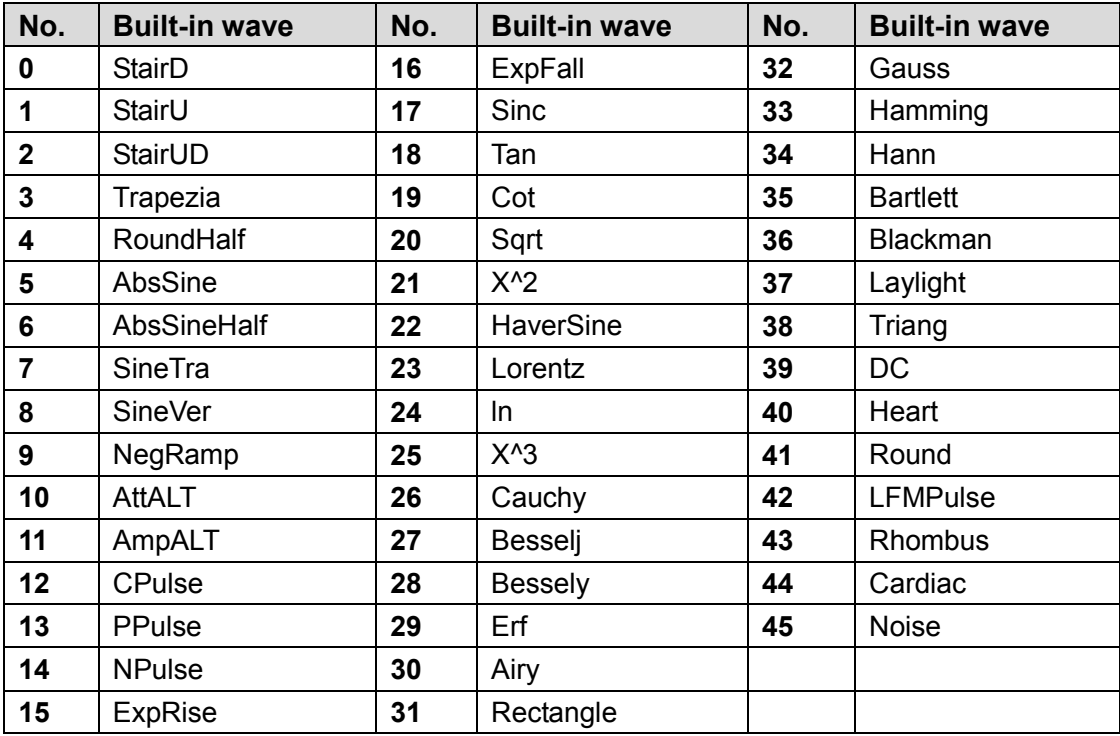

#### **Example**

The command below sets the shape of the built-in waveform for current channel to Sinc. :FUNCtion:ARB:BUILtinwform Sinc

The command below sets the shape of the built-in waveform for current channel to HaverSine.

:FUNCtion:ARB:BUILtinwform 22

## <span id="page-47-0"></span>**:FUNCtion:ARB:FILE**

**Syntax** :FUNCtion:ARB:FILE <path> :FUNCtion:ARB:FILE?

#### **Description**

Set/query the arbitrary waveform for current channel when using the arbitrary function generator.

#### **Parameter**

<path>, character string.

#### **Return Format**

The query returns the name of the arbitrary waveform for current channel in character string.

There are 4 types of the arbitrary waveform source: 1.Bult-in waveform. The query returns the built-in waveform name. 2.The waveform stored in USERn of the internal memory. The query returns USERn. 3.The waveform stored in a USB memory device. The query returns the waveform file name. 4.The waveform transferred by command.

#### **Example**

The command below sets the arbitrary waveform for current channel to USER10 of the internal memory. :FUNCtion:ARB:FILE USER10

The query below returns the name of the arbitrary waveform for current channel. :FUNCtion:ARB:FILE?

# <span id="page-48-0"></span>**:FILE Command Subsystem**

## <span id="page-48-1"></span>**:FILE:DOWNload**

**Syntax** :FILE:DOWNload <USERn>

### **Description**

Read the data of the arbitrary waveform stored in USERn of the internal memory.

### **Parameter**

<USERn>, character string.

### **Return Format**

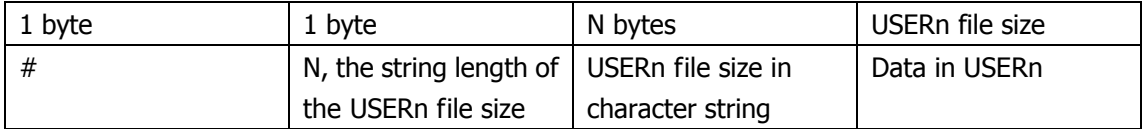

E.g, #42000<DATA>

"#42000" is an ASCII string, <DATA> is the file data of USERn.

### **Example**

The command below reads the waveform file of USER4 in the internal memory. :FILE:DOWNload USER4

## <span id="page-49-0"></span>**:FILE:UPLoad**

#### **Syntax**

:FILE:DOWNload <USERn>,<binary>

#### **Description**

Upload the data of the arbitrary waveform to USERn of the internal memory.

#### **Parameter**

<USERn>, character string. <binary>, the format is same as the return format of downloading the waveform file. Refer to [:FILE:DOWNload](#page-48-1) <USERn>.

#### **Example**

The command below uploads the waveform file to USER4 in the internal memory. :FILE:UPLoad USER4,#42000<DATA>

## <span id="page-49-1"></span>**:FILE:DELete**

## **Syntax**

:FILE:DELete <USERn>

#### **Description**

Delete the data of the arbitrary waveform stored in USERn of the internal memory.

#### **Parameter**

<USERn>, character string.

#### **Example**

The command below deletes the waveform file of USER10 in the internal memory. :FILE:DELete USER10

# <span id="page-50-0"></span>**:CHANnel Command Subsystem**

## <span id="page-50-1"></span>**:CHANnel**

**Syntax** :CHANnel <CHn> :CHANnel?

### **Description**

Set/query the current channel when using the arbitrary function generator.

**Parameter** <CHn>, character string.

**Return Format** The query returns <CHn> in character string.

#### **Explanation**:

This command is not supported for single-channel generator.

#### **Example**

The command below sets the current channel to CH1. :CHANnel CH1

The command below returns the current channel. :CHANnel?

## <span id="page-50-2"></span>**:CHANnel:CH1**

#### **Syntax**

:CHANnel:CH1 <bool> :CHANnel:CH1?

#### **Description**

Query/set the state of CH1 output.

#### **Parameter**

<bool>

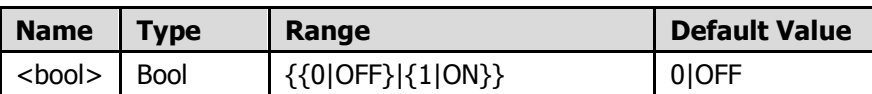

#### **Return Format**

The query returns "OFF" or "ON" in character string.

#### **Example**

The command below sets the state of CH1 output to ON. :CHANnel:CH1 ON

The query returns "ON". :CHANnel:CH1?

## <span id="page-51-0"></span>**:CHANnel:CH2**

#### **Syntax**

:CHANnel:CH2 <bool> :CHANnel:CH2?

## **Description**

Query/set the state of CH2 output.

#### **Parameter**

<bool>

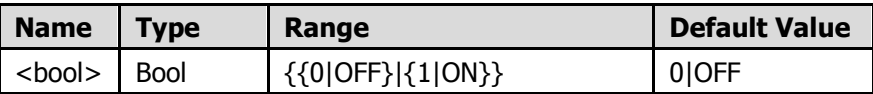

### **Return Format**

The query returns "OFF" or "ON" in character string.

#### **Example**

The command below sets the state of CH2 output to ON. :CHANnel:CH2 ON

The query returns "ON". :CHANnel:CH2?